## **Reset ADP Password.**

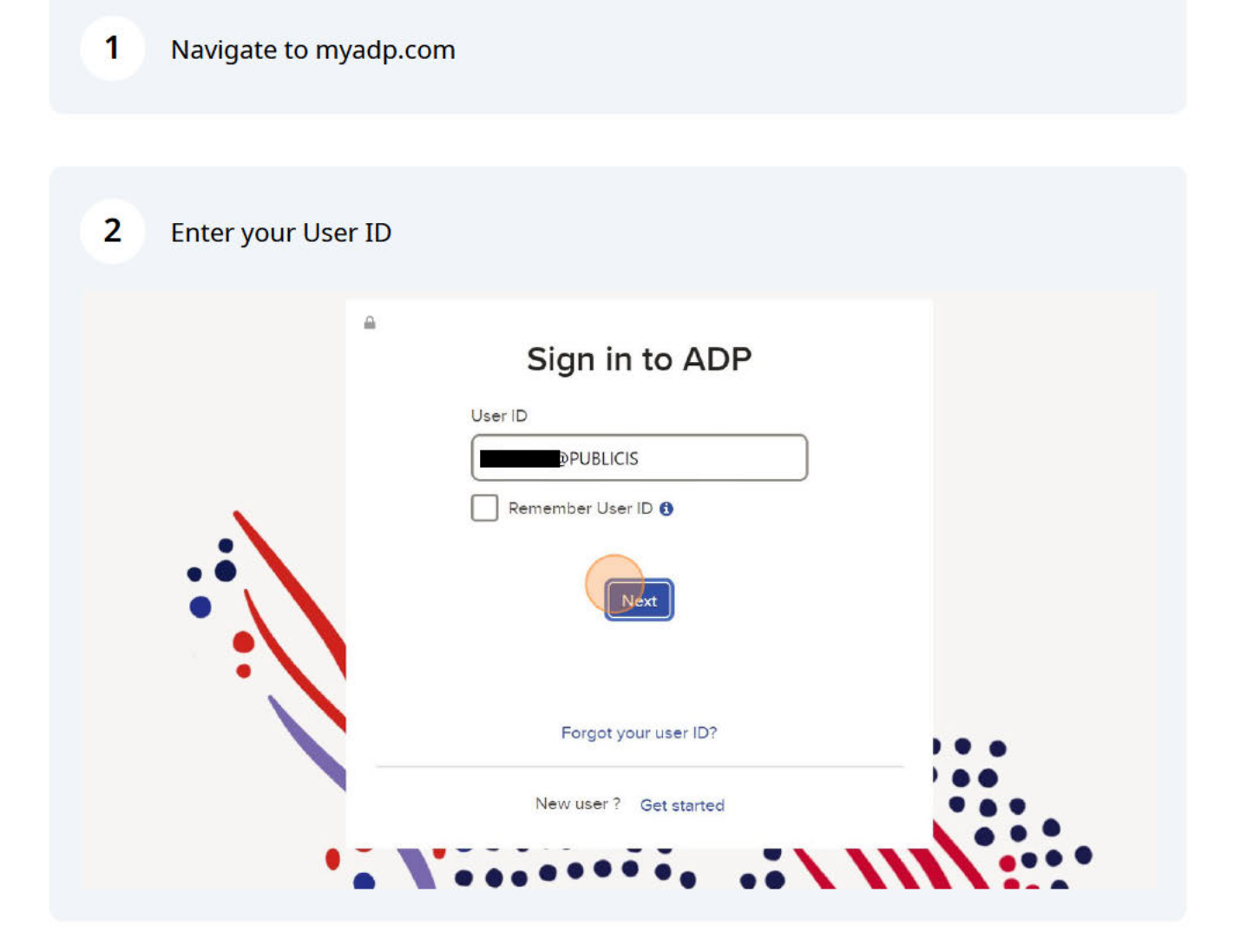

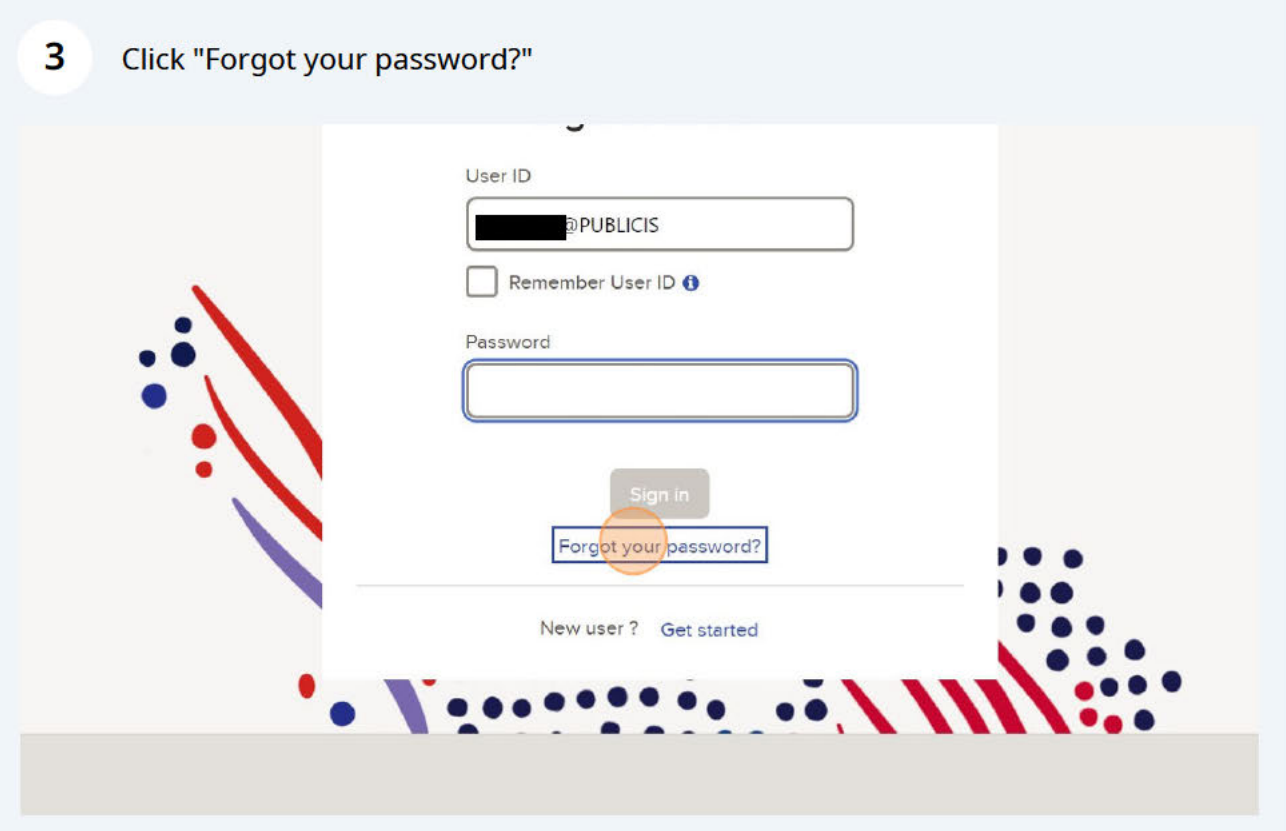

 $\overline{\mathbf{4}}$ Enter your Email or Mobile Number associated with your account.

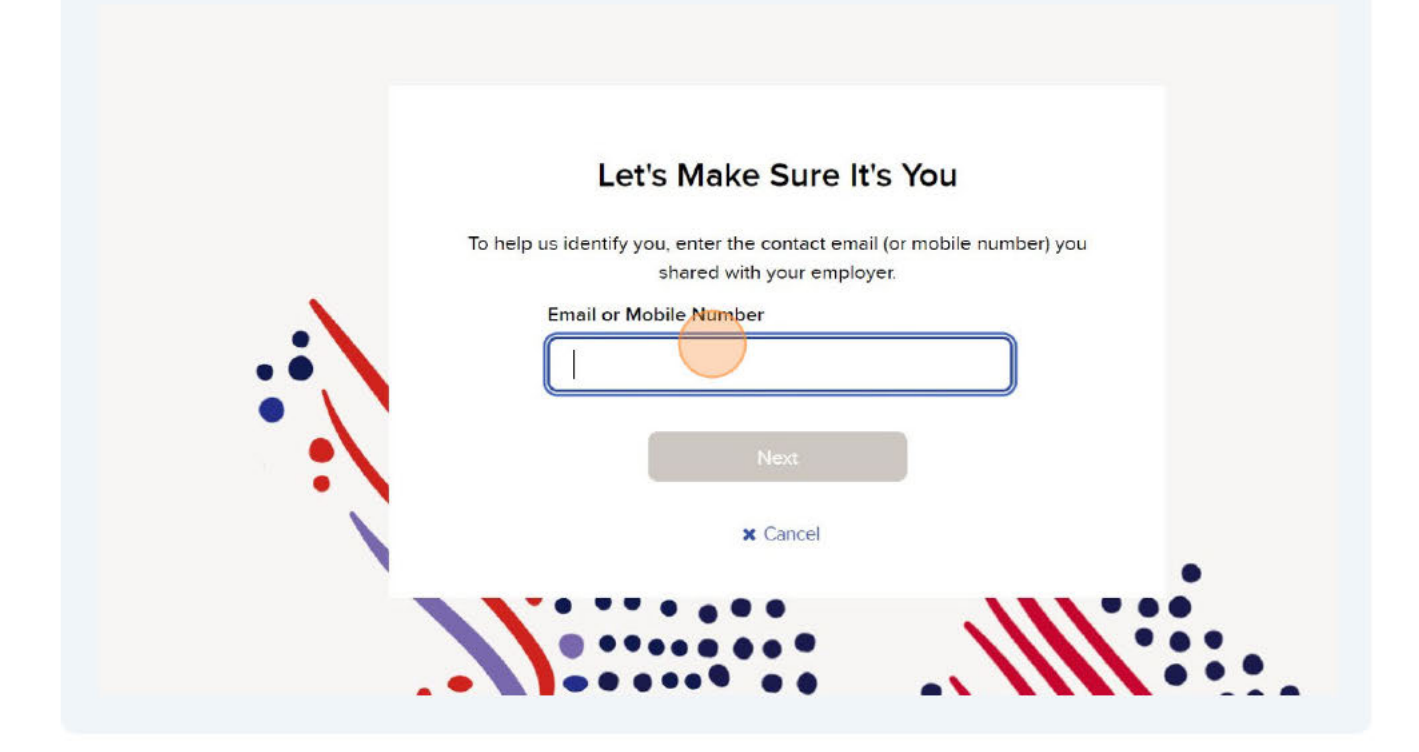

## **Recover User ID**

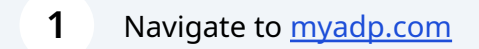

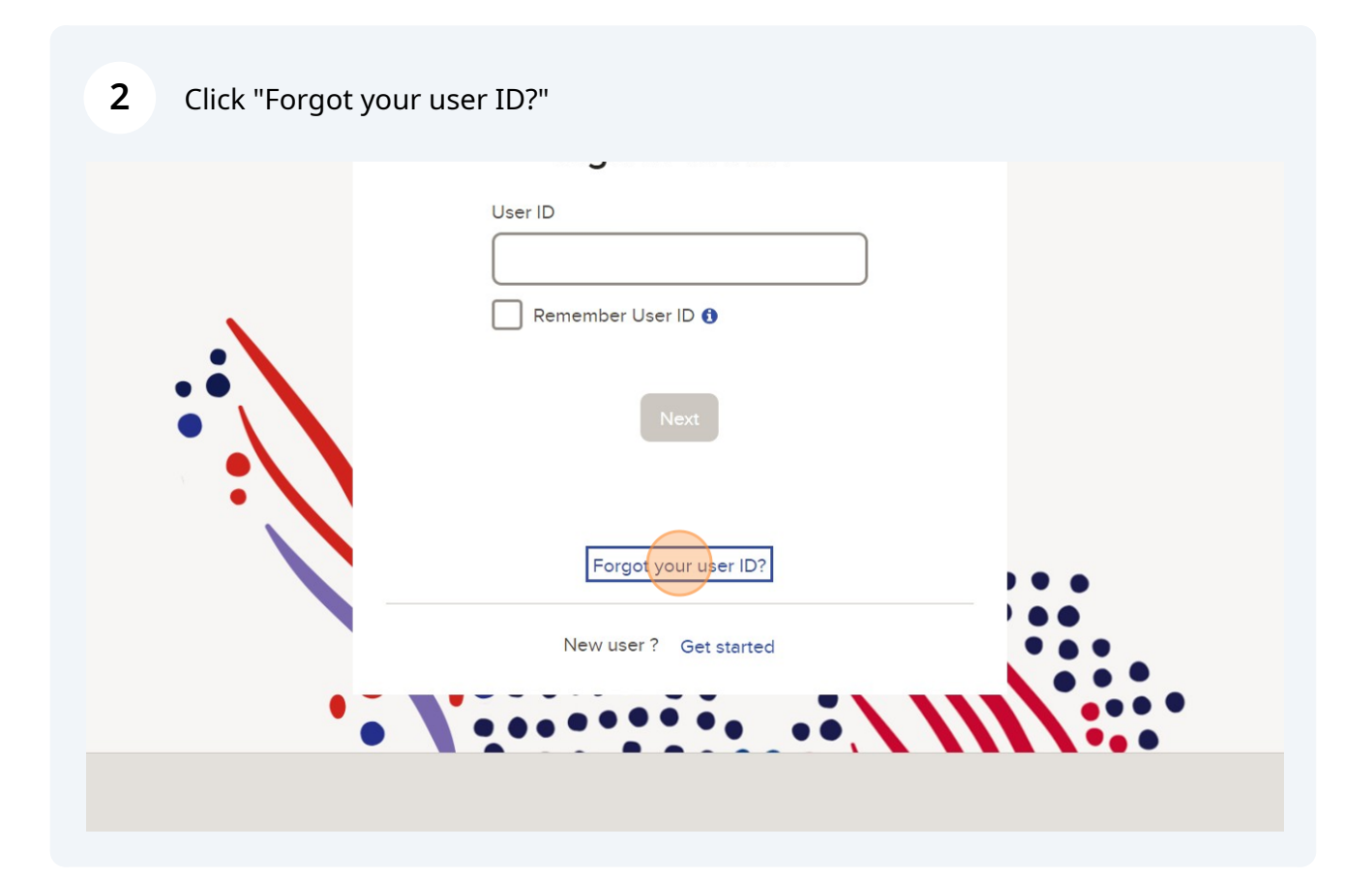

**3** Enter Legal First/Last name and Email/Mobile Number associated with your account.

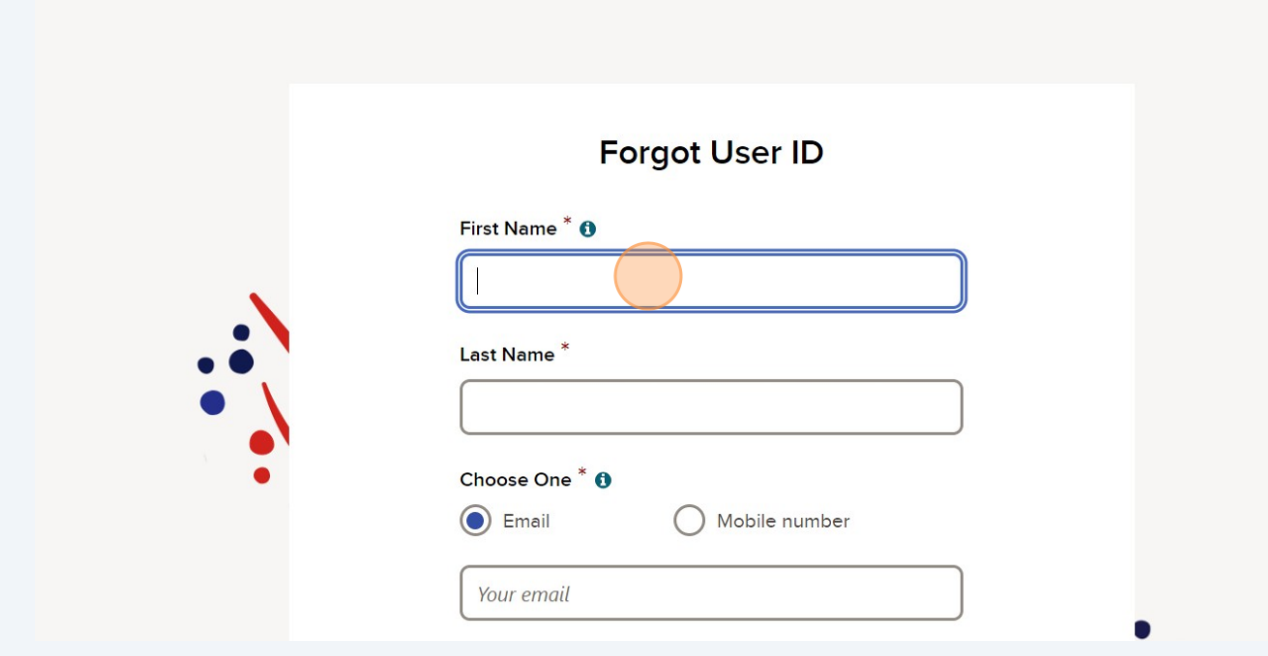